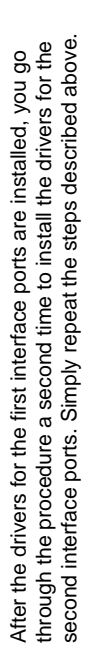

To check that the adapter was correctly installed, navigate down To check that the adapter was correctly installed, navigate down through the following folders: My Computer  $\rightarrow$  Control Panel  $\rightarrow$ System; Select the Device Manager tab; Click the Plus Sign in through the following folders: *My Computer* → *Control Panel* → *System*; Select the *Device Manager* tab; Click the **Plus Sign** in front of Universal serial bus controller. If the adapter was front of *Universal serial bus controller*. If the adapter was installed correctly, the following entries should appear: installed correctly, the following entries should appear:

- Under Universal serial bus controller: Under *Universal serial bus controller:*
- USB 2.0 PCI to USB Enhanced Hub Device USB 2.0 PCI to USB Enhanced Hub Device NEC PCI to USB Open Host Controller NEC PCI to USB Open Host Controller NEC PCI to USB Open Host Controller NEC PCI to USB Open Host Controller USB Root Hub USB Root Hub
	- USB Root Hub USB Root Hub
- USB 2.0 Root Hub Device USB 2.0 Root Hub Device
- VIA OHCI Compliant IEEE 1394 Host Controller • Under IEEE 1394 bus host controllers: Under *IEEE 1394 bus host controllers*:
- VIA OHCI Compliant IEEE 1394 Host Controller
- Note: Depending on the Windows version, there may be some **Note:** Depending on the Windows version, there may be some slight variation in the wording. slight variation in the wording.

# CONNECTING PERIPHERALS Connecting Peripherals

#### **USB Peripherals: USB Peripherals:**

- 1. Plug the B connector end of the peripheral's USB cable into 1. Plug the B connector end of the peripheral's USB cable into its USB port. its USB port.
- 2. Plug the A end of the cable into any available USB port on 2. Plug the A end of the cable into any available USB port on the UF-220. the UF-220.
- Note: If you install a USB 1.1 peripheral, the entry for its driver on the Device Manager page will show an exclamation point in the *Device Manager* page will show an exclamation point in **Note:** If you install a USB 1.1 peripheral, the entry for its driver on There isn't a problem, and the entry can be disregarded. There isn't a problem, and the entry can be disregarded. front of it. This is only because the peripheral isn't 2.0. front of it. This is only because the peripheral isn't 2.0.

## IEEE 1394 (FireWire) Peripherals: **IEEE 1394 (FireWire) Peripherals:**

- 1. Plug either end of the peripheral's IEEE 1394 cable into its 1. Plug either end of the peripheral's IEEE 1394 cable into its EEE 1394 port. IEEE 1394 port.
- Plug the other end of the cable into any available IEEE 1394 2. Plug the other end of the cable into any available IEEE 1394 port on the UF-220. port on the UF-220  $\overline{\mathsf{N}}$

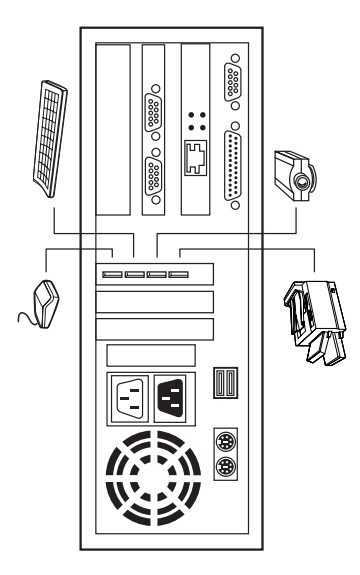

## TROUBLESHOOTING Troubleshooting

there are no problems with the cables, and that they are there are no problems with the cables, and that they are **Note:** If you are experiencing problems, first make sure that **Note:** If you are experiencing problems, first make sure that all properly connected. all properly connected.

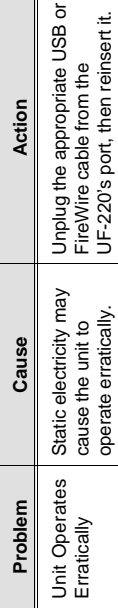

#### SPECIFICATIONS Specifications

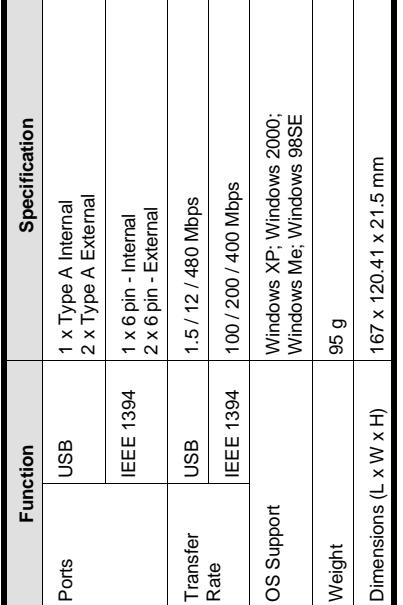

### Limited Warranty LIMITED WARRANTY

CONSEQUENTIAL DAMAGES RESULTING FROM THE USE CONSEQUENTIAL DAMAGES RESULTING FROM THE USE N NO EVENT SHALL THE DIRECT VENDOR'S LIABILITY IN NO EVENT SHALL THE DIRECT VENDOR'S LIABILITY EXCEED THE PRICE PAID FOR THE PRODUCT FROM EXCEED THE PRICE PAID FOR THE PRODUCT FROM OF THE PRODUCT, DISK, OR ITS DOCUMENTATION. OF THE PRODUCT, DISK, OR ITS DOCUMENTATION. OIRECT, INDIRECT, SPECIAL, INCIDENTAL, OR DIRECT, INDIRECT, SPECIAL, INCIDENTAL, OR

expressed, implied, or statutory with respect to the contents or expressed, implied, or statutory with respect to the contents or use of this documentation, and especially disclaims its quality, use of this documentation, and especially disclaims its quality, performance, merchantability, or fitness for any particular berformance, merchantability, or fitness for any particular The direct vendor makes no warranty or representation, The direct vendor makes no warranty or representation, ourpose. purpose.

The direct vendor also reserves the right to revise or update the The direct vendor also reserves the right to revise or update the ndividual or entity of such revisions, or update. For further individual or entity of such revisions, or update. For further device or documentation without obligation to notify any device or documentation without obligation to notify any nquiries, please contact your direct vendor. inquiries, please contact your direct vendor.

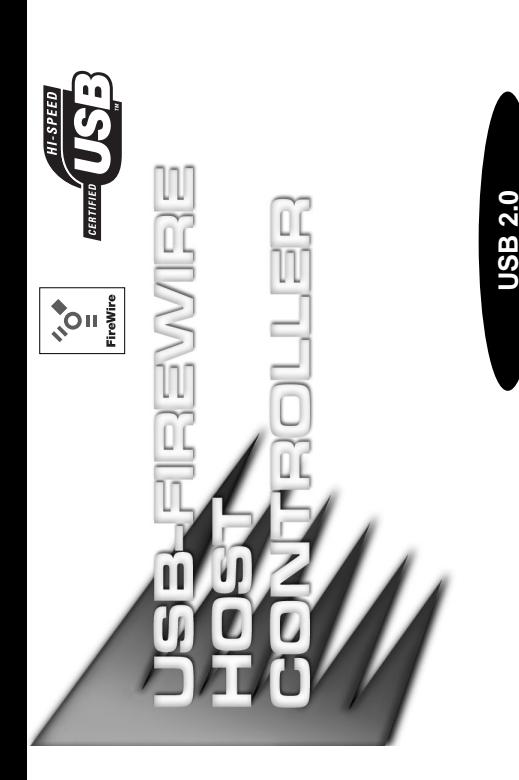

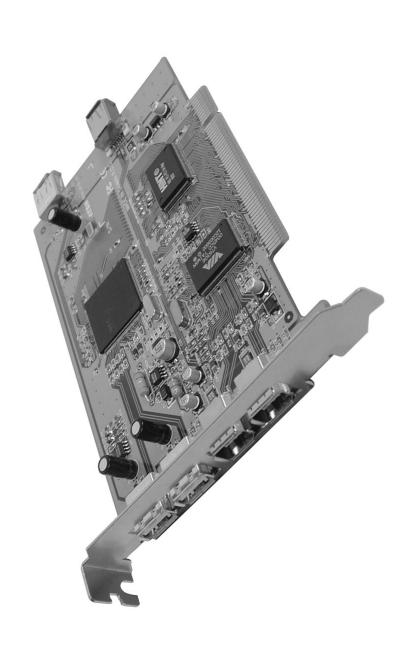

## USER MANUAL User Manual

### ロマリコー 0<br>N<br>J<br>J<br>J

operation procedures carefully to prevent any damage to the operation procedures carefully to prevent any damage to the Read this manual thoroughly and follow the installation and Read this manual thoroughly and follow the installation and unit, and/or any of the devices connected to it. unit, and/or any of the devices connected to it.

- This package contains: This package contains:
- $\cdot$  1 UF-220 Combo Card 1 UF-220 Combo Card
	- 1 Driver CD
		- 1 Driver CD 1 User Manual 1 User Manual
- 

If anything is damaged or missing, contact your dealer. If anything is damaged or missing, contact your dealer.

All brand names and trademarks are the registered property of their respective owners. © Copyright 2001 ATEN<sup>®</sup> International Co., Ltd. © Copyright 2001 ATEN® International Co., Ltd. Manual Part No. PAPE-1194-200 Manual Part No. PAPE-1194-200 Printed in Taiwan 08/2003 Printed in Taiwan 08/2003

All brand names and trademarks are the registered property of their respective owners.

**- 5 -**

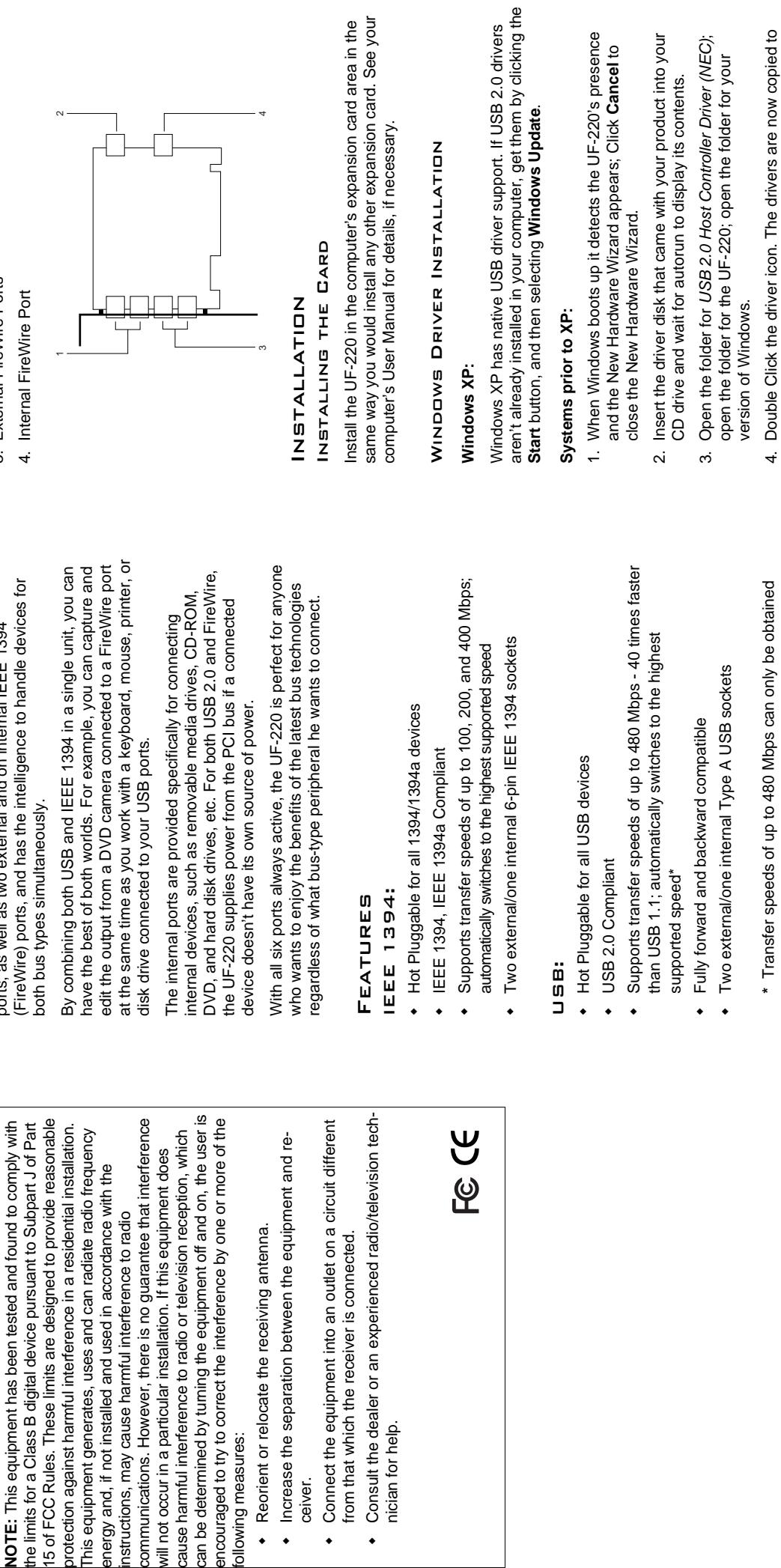

#### **OVERVIEW** Overview

The UF-220 is a PCI card implementation that brings the two<br>new industry standards for peripheral data transfer to older PCI<br>computers. It provides two external and one internal USB 2.0 new industry standards for peripheral data transfer to older PCI ports, as well as two external and on internal IEEE 1394<br>(FireWire) ports, and has the intelligence to handle devices for (FireWire) ports, and has the intelligence to handle devices for The UF-220 is a PCI card implementation that brings the two computers. It provides two external and one internal USB 2.0 ports, as well as two external and on internal IEEE 1394

**NOTE:** This equipment has been tested and found to comply with

٠

٠

٠

٠

with USB 2.0 driver support. with USB 2.0 driver support.

your system.

your system.

installation.

5. After the drivers have been copied to your hard disk, a dialog box appears confirming that the installation has finished. Click **Finish** to reboot your computer and complete the

box appears confirming that the installation has finished.<br>Click Finish to reboot your computer and complete the<br>installation.

5. After the drivers have been copied to your hard disk, a dialog

# SYSTEM REQUIREMENTS System Requirements

- Windows XP; Windows 2000; Windows Me; or Win98 SE Windows XP; Windows 2000; Windows Me; or Win98 SE
	- An empty PCI slot on the system An empty PCI slot on the system

#### PORT LAYOUT Port Layout

- 1. External USB Ports 1. External USB Ports
	- 2. Internal USB Port 2. Internal USB Port
- 3. External FireWire Ports 3. External FireWire Ports
	- 4. Internal FireWire Port 4. Internal FireWire Port